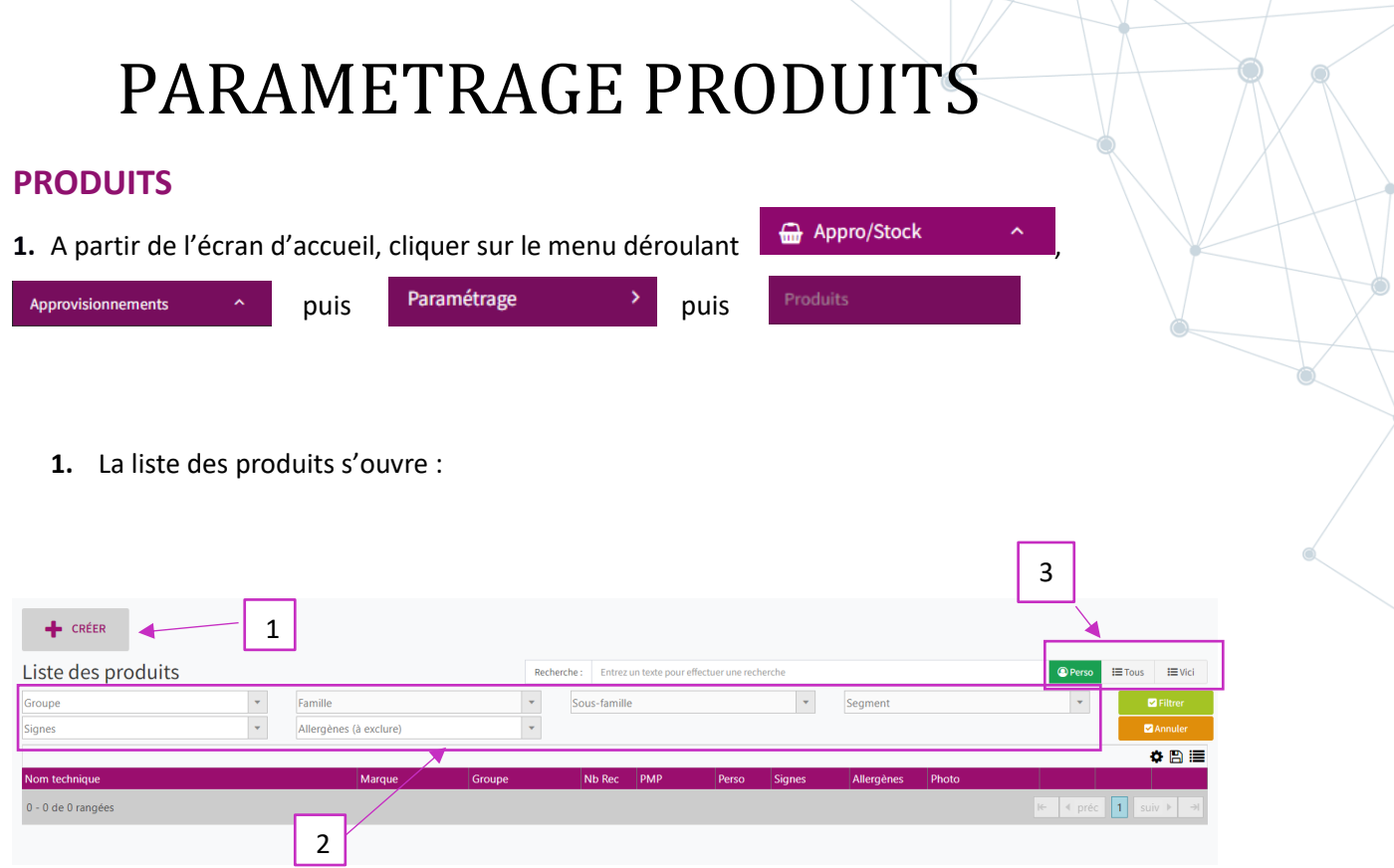

- 1. Ouvre une nouvelle fenêtre qui permet de créer des produits.
- 2. Listes qui permettent le tri des produits par groupe, famille, allergènes, etc, …
- 3. Permet de choisir la liste (perso, générale et VICI)
- **2.** Création d'un produit :

Cliquer sur le bouton  $\frac{1}{\sqrt{1 + \frac{1}{n}} \cdot \frac{1}{n}}$ et cela ouvre une fenêtre

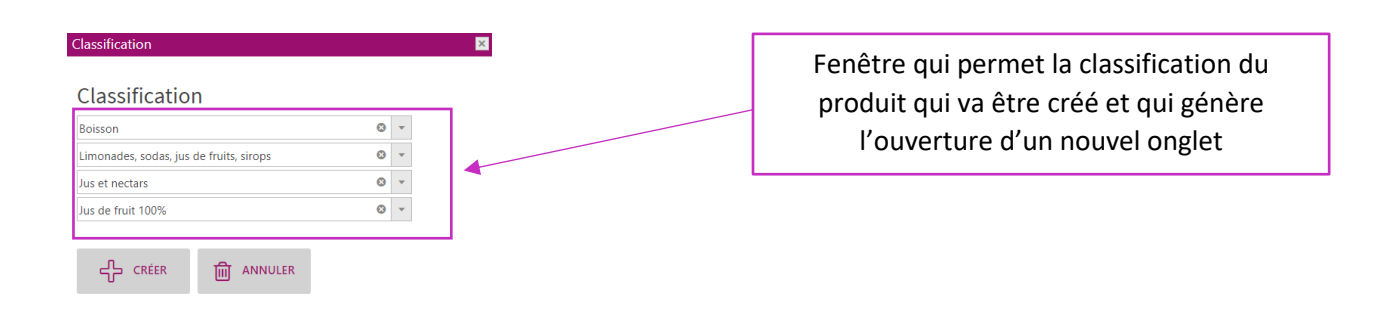

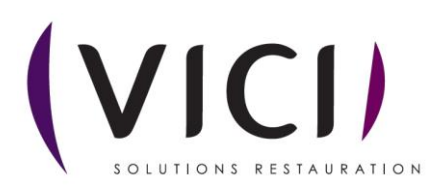

#### I. INFORMATIONS

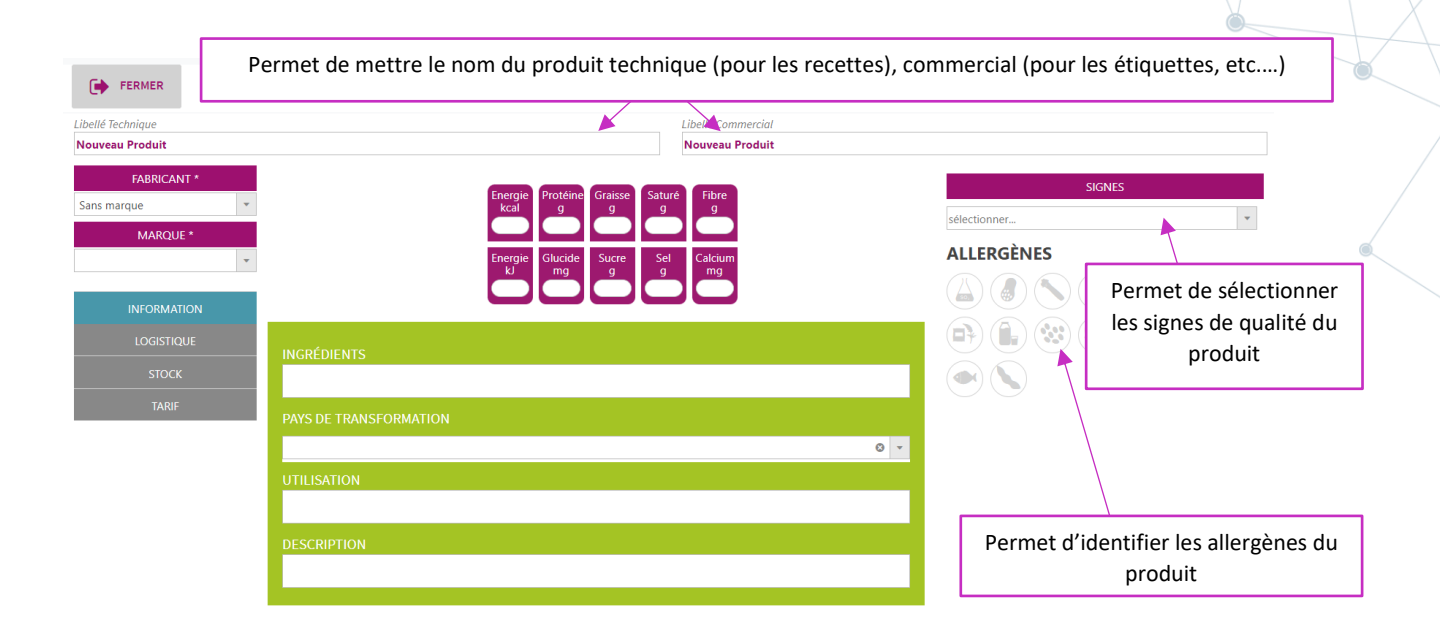

#### II. LOGISTIQUE

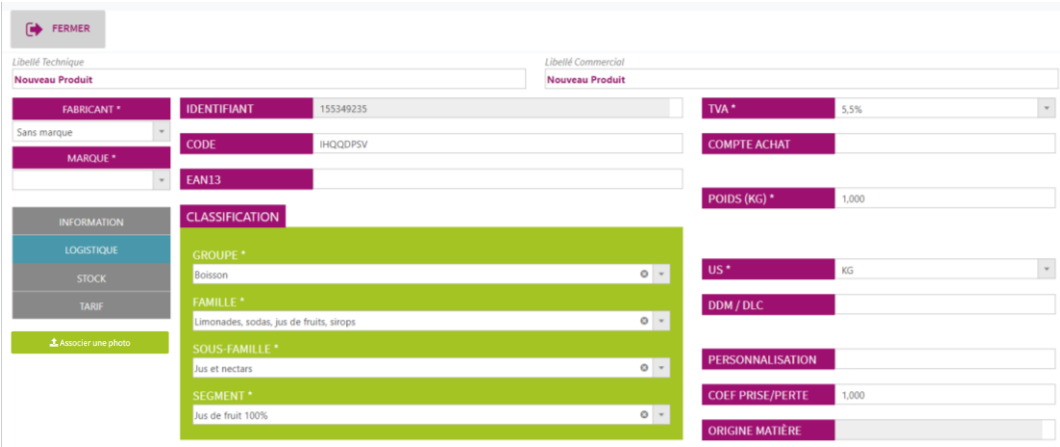

Cet onglet permet la création d'un code produit et de renseigner toutes les informations sur le conditionnement.

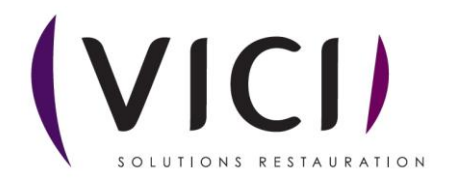

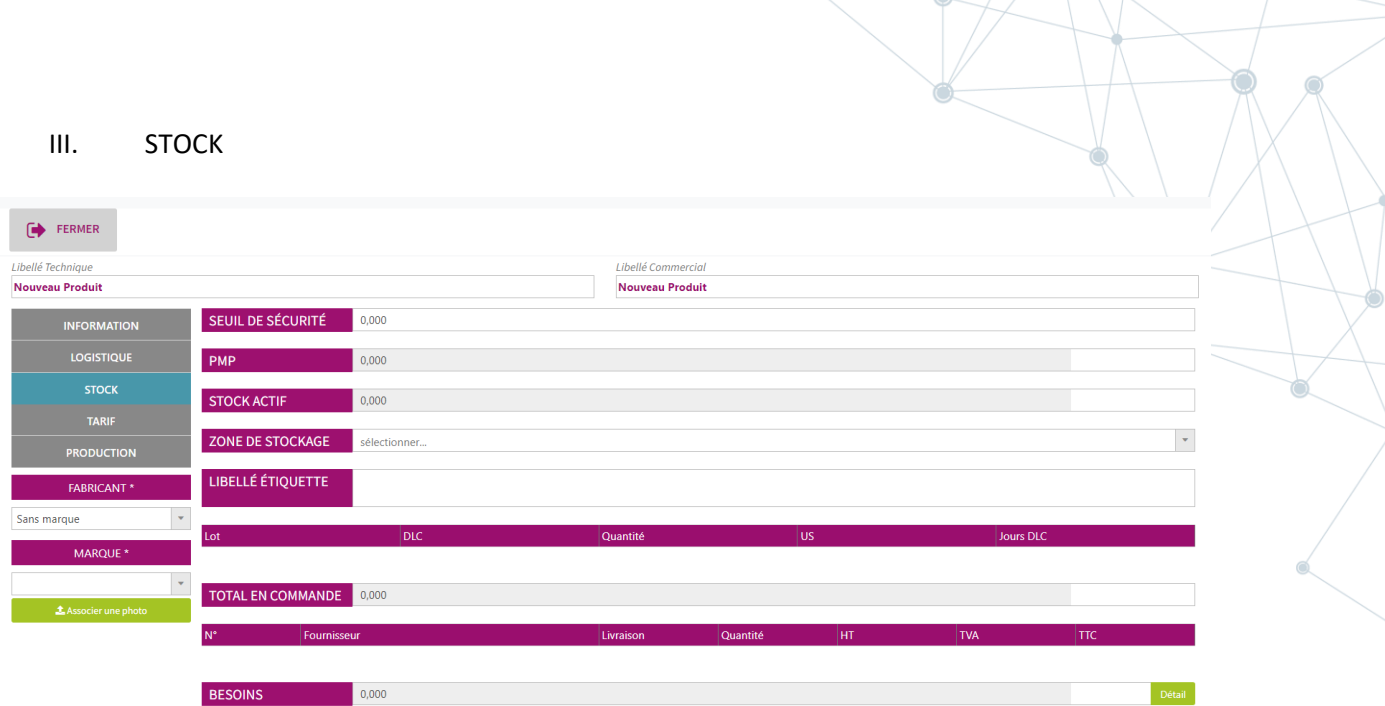

Permet de choisir le lieu de stockage.

Plusieurs informations sont disponibles, comme le prix moyen pondéré, la liste des besoins, etc….

## IV. TARIFS

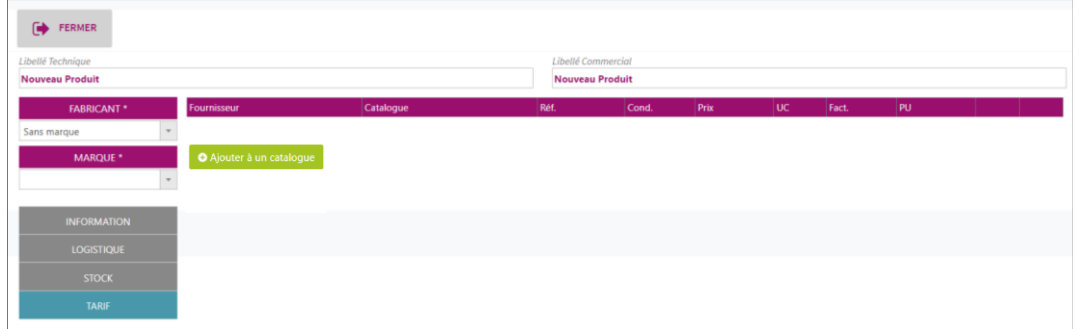

Permet d'ajouter le produit à un catalogue déjà existant (voir fiche « M1S2 - Catalogue et Mercuriale ») en cliquant sur **C** AJOUTER À un onglet s'ouvre pour vous permettre de choisir un catalogue :

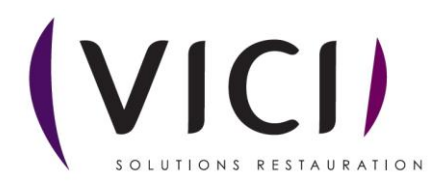

## Nouveau Produit

# Liste des Catalogues

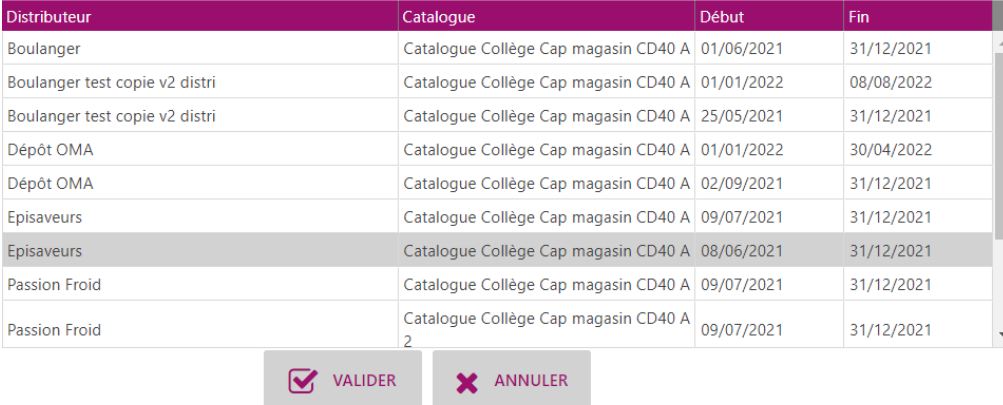

## **3.** DETAILS DE LA FICHE PRODUIT :

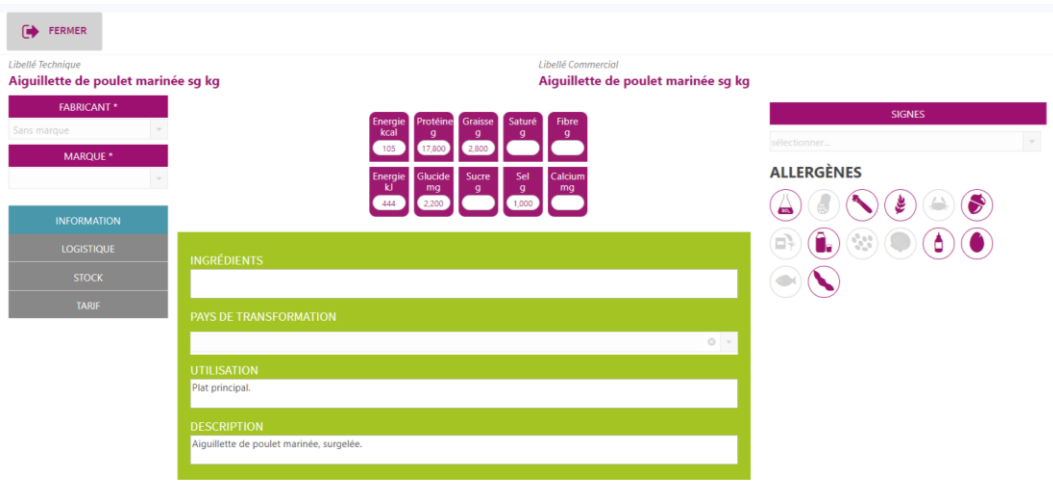

Fiche qui recense les caractéristiques du produit et qui est entièrement modifiable.

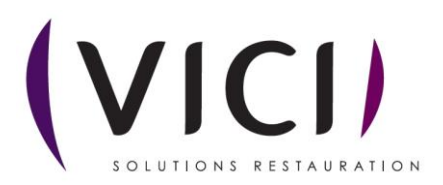

 $\mathbf{x}$ 

## **4.** DUPLICATION PRODUITS :

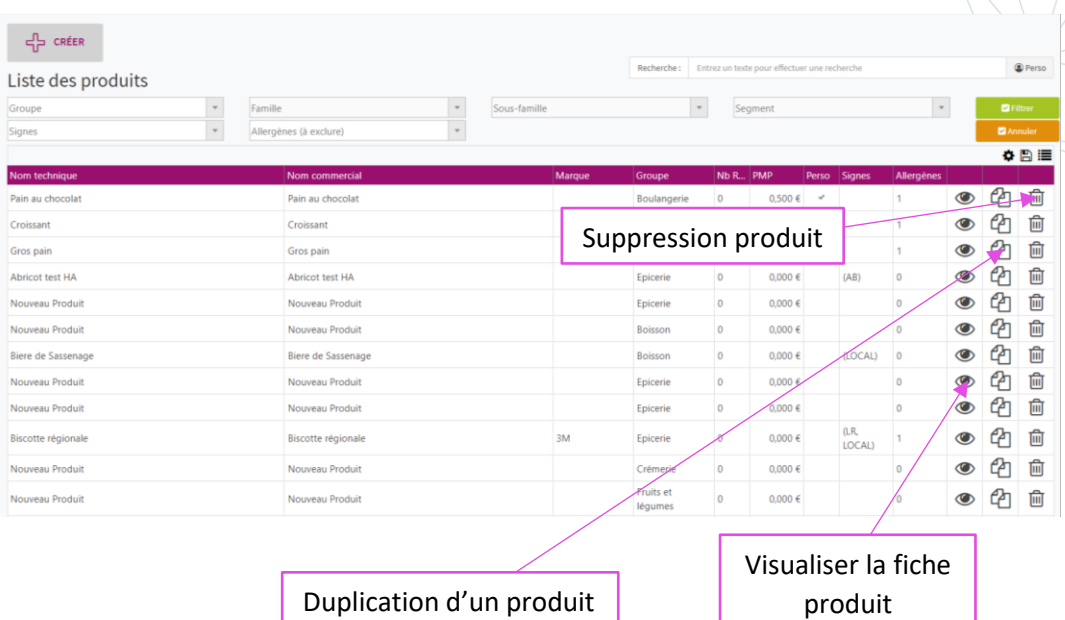

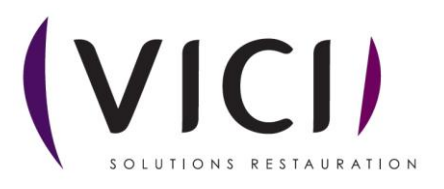